[https://consultapublicamx.plataformadetransparencia.org.mx/vut](https://consultapublicamx.plataformadetransparencia.org.mx/vut-web/faces/view/consultaPublica.xhtml#tarjetaInformativa)[web/faces/view/consultaPublica.xhtml#tarjetaInformativa](https://consultapublicamx.plataformadetransparencia.org.mx/vut-web/faces/view/consultaPublica.xhtml#tarjetaInformativa)

## 1.- SELECCIONAR: ESTADO DE SONORA.

2.- SELECCIONAR: COLEGIO DE EDUCACION PROFESIONAL TECNICA DEL ESTADO DE SONORA (CONALEP).

3.- BUSCAR Y SELECCIONAR: "INVENTARIO DE BIENES"

4.- DESPLIEGA TODO LO RELATIVO A INVENATRIO DE BIENES. SELECCIONAR SEGÚN SE REQUIERA.

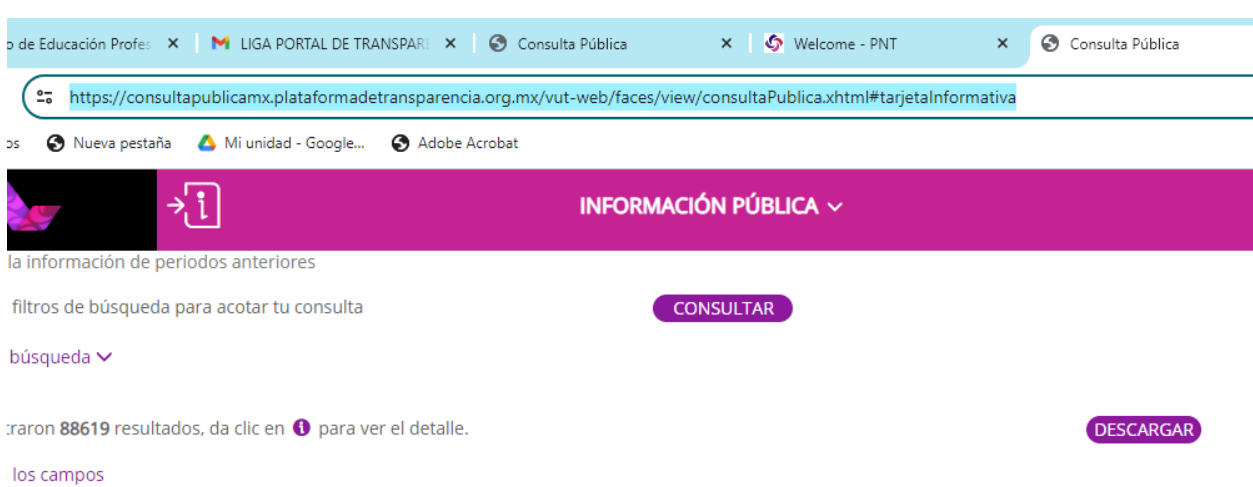

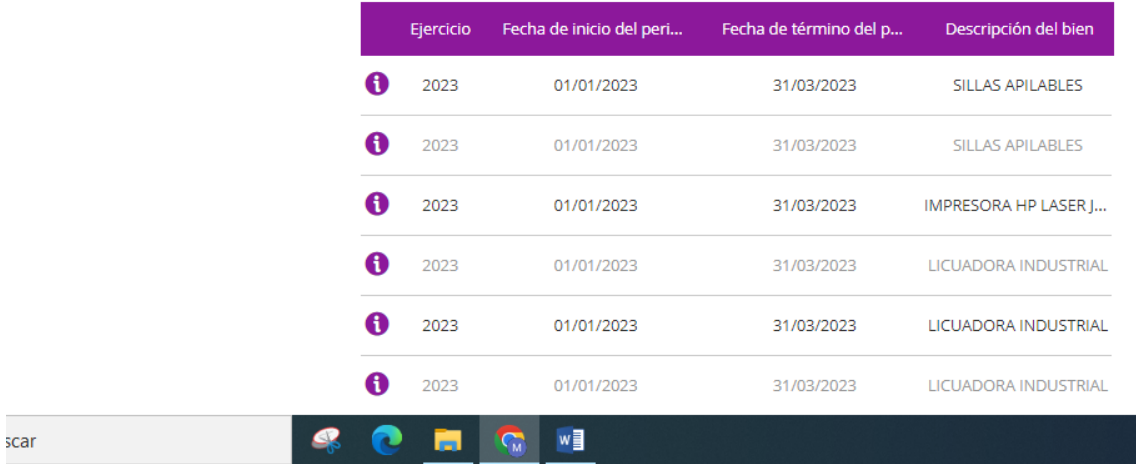